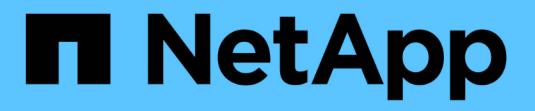

# **Aggiungere (creare) un Tier locale (aggregato)**

ONTAP 9

NetApp April 24, 2024

This PDF was generated from https://docs.netapp.com/it-it/ontap/disks-aggregates/add-local-tieroverview-task.html on April 24, 2024. Always check docs.netapp.com for the latest.

# **Sommario**

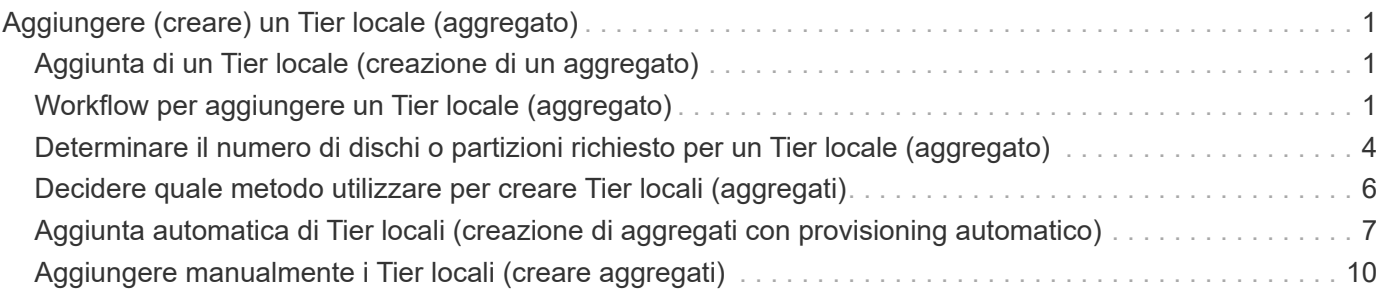

# <span id="page-2-0"></span>**Aggiungere (creare) un Tier locale (aggregato)**

## <span id="page-2-1"></span>**Aggiunta di un Tier locale (creazione di un aggregato)**

Per aggiungere un Tier locale (creare un aggregato), si segue un workflow specifico.

Si determina il numero di dischi o partizioni di dischi necessari per il Tier locale e si decide quale metodo utilizzare per creare il Tier locale. È possibile aggiungere automaticamente i Tier locali consentendo a ONTAP di assegnare la configurazione oppure specificarla manualmente.

- ["Workflow per aggiungere un Tier locale \(aggregato\)"](https://docs.netapp.com/it-it/ontap/disks-aggregates/aggregate-expansion-workflow-concept.html)
- ["Determinare il numero di dischi o partizioni richiesto per un Tier locale \(aggregato\)"](#page-5-0)
- ["Decidere quale metodo di creazione del Tier locale \(aggregato\) utilizzare"](#page-7-0)
- ["Aggiungere automaticamente i Tier locali \(aggregati\)"](#page-8-0)
- ["Aggiungere manualmente i Tier locali \(aggregati\)"](#page-11-0)

## <span id="page-2-2"></span>**Workflow per aggiungere un Tier locale (aggregato)**

La creazione di Tier locali (aggregati) fornisce storage ai volumi del sistema.

Il flusso di lavoro per la creazione di Tier locali (aggregati) è specifico dell'interfaccia utilizzata: System Manager o CLI:

### **Workflow di System Manager**

### **Utilizzare System Manager per aggiungere (creare) un Tier locale**

System Manager crea Tier locali in base alle Best practice consigliate per la configurazione dei Tier locali.

A partire da ONTAP 9.11.1, è possibile configurare manualmente i Tier locali se si desidera una configurazione diversa da quella consigliata durante il processo automatico per aggiungere un Tier locale.

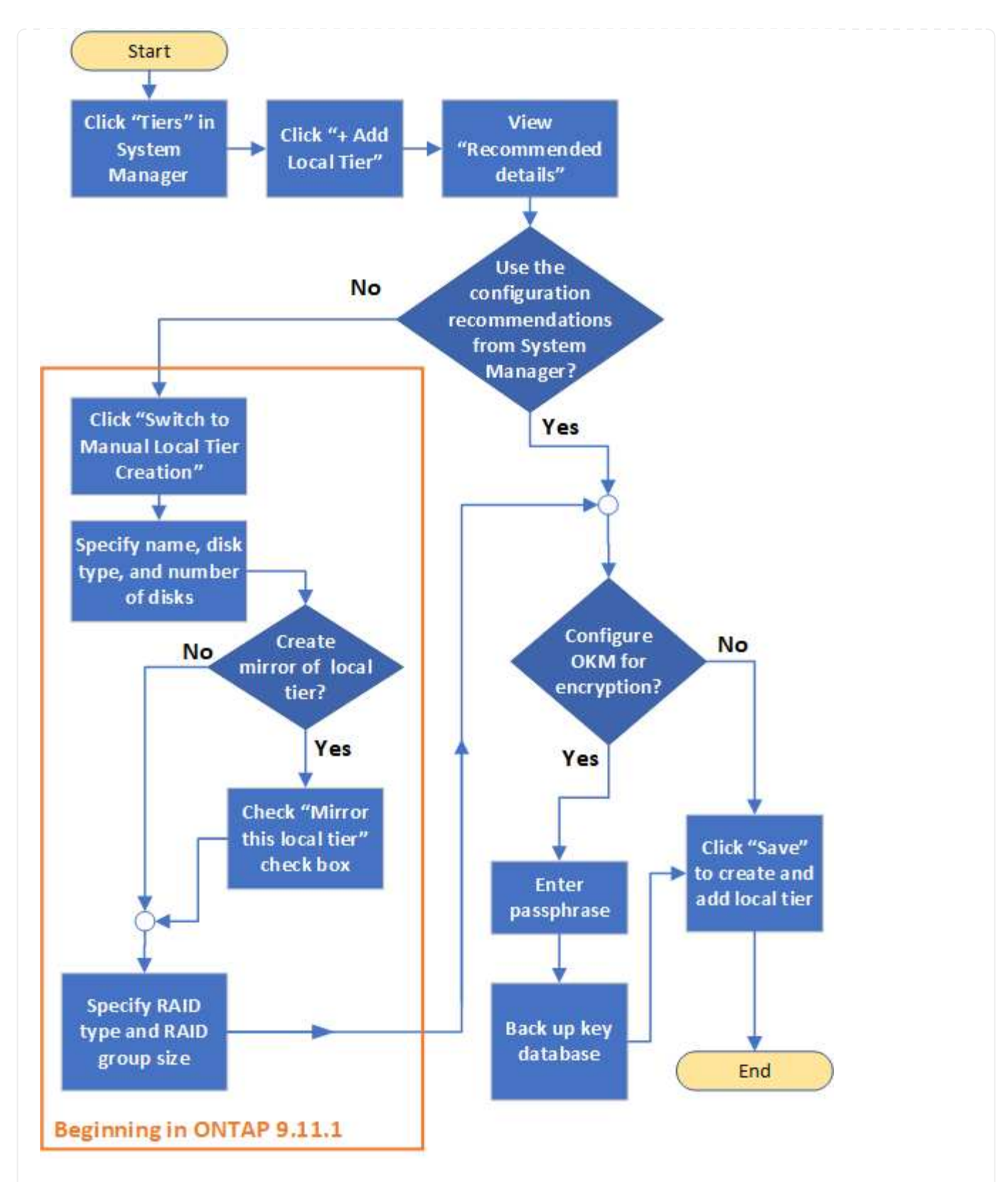

### **Workflow CLI**

### **Utilizzare la CLI per aggiungere (creare) un aggregato**

A partire da ONTAP 9.2, ONTAP è in grado di fornire le configurazioni consigliate per la creazione di aggregati (provisioning automatico). Se le configurazioni consigliate, basate sulle Best practice, sono appropriate nel proprio ambiente, è possibile accettarle per creare gli aggregati. In caso contrario, è possibile creare gli aggregati manualmente.

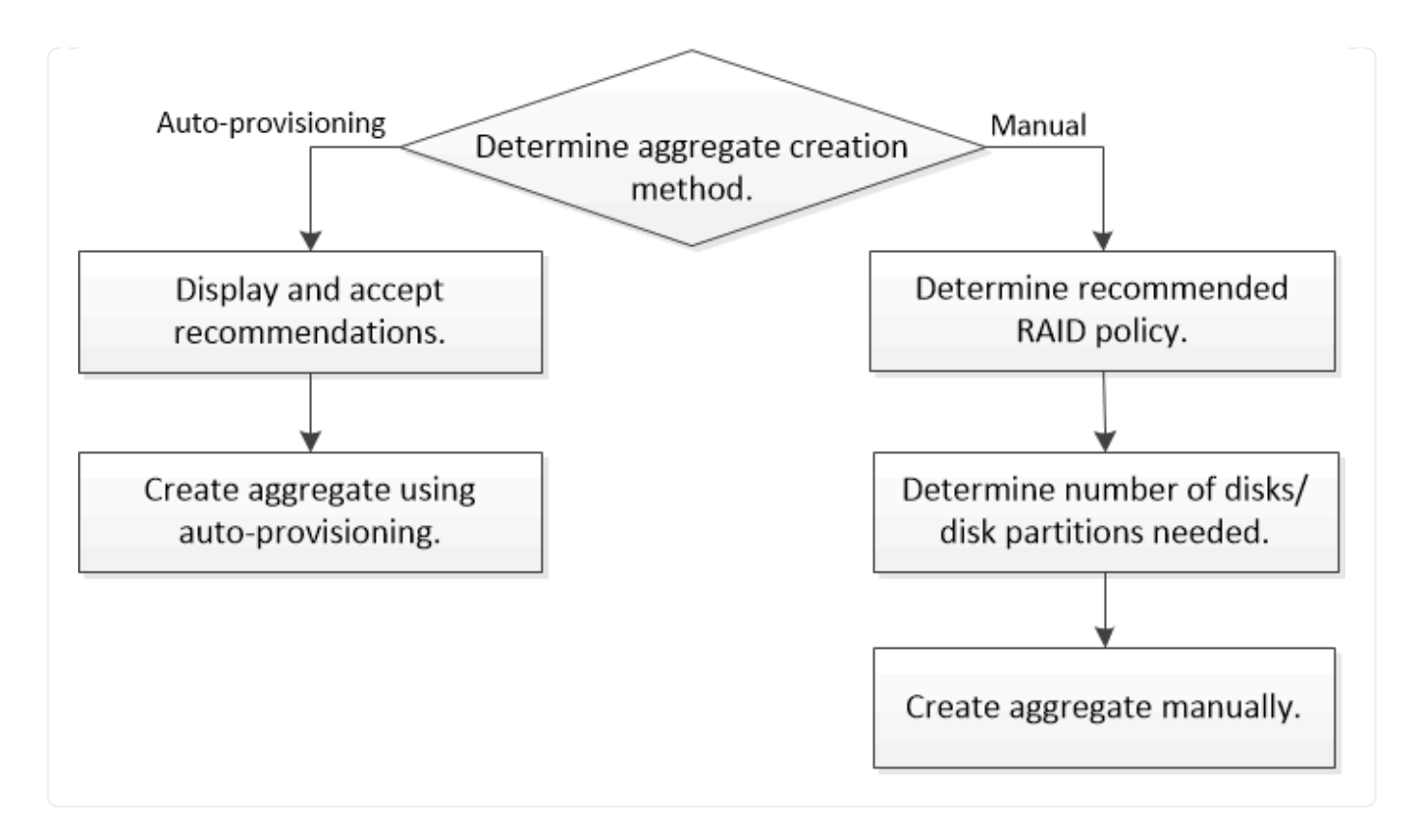

### <span id="page-5-0"></span>**Determinare il numero di dischi o partizioni richiesto per un Tier locale (aggregato)**

È necessario disporre di un numero di dischi o partizioni di dischi sufficiente nel Tier locale (aggregato) per soddisfare i requisiti di sistema e di business. Per ridurre al minimo il potenziale di perdita di dati, si consiglia di utilizzare il numero consigliato di dischi hot spare o partizioni hot spare.

La partizione dei dati root è attivata per impostazione predefinita in alcune configurazioni. I sistemi con partizione dei dati root abilitata utilizzano partizioni di dischi per creare Tier locali. I sistemi che non hanno la partizione dei dati root abilitata utilizzano dischi non partizionati.

È necessario disporre di dischi o partizioni sufficienti per soddisfare il numero minimo richiesto per la policy RAID e per soddisfare i requisiti minimi di capacità.

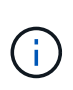

In ONTAP, lo spazio utilizzabile del disco è inferiore alla capacità fisica del disco. È possibile trovare lo spazio utilizzabile di un disco specifico e il numero minimo di dischi o partizioni richiesto per ogni criterio RAID in ["Hardware Universe".](https://hwu.netapp.com)

### **Determinare lo spazio utilizzabile di un disco specifico**

La procedura da seguire dipende dall'interfaccia in uso - System Manager o CLI:

### **System Manager Utilizzare System Manager per determinare lo spazio utilizzabile dei dischi**

Per visualizzare le dimensioni utilizzabili di un disco, procedere come segue:

### **Fasi**

- 1. Accedere a **Storage > Tier**
- 2. Fare clic su  $\frac{1}{2}$  accanto al nome del tier locale.
- 3. Selezionare la scheda **Disk Information** (informazioni disco).

### **CLI**

### **Utilizzare la CLI per determinare lo spazio utilizzabile dei dischi**

Per visualizzare le dimensioni utilizzabili di un disco, procedere come segue:

### **Fase**

1. Visualizzare le informazioni sul disco spare:

```
storage aggregate show-spare-disks
```
Oltre al numero di dischi o partizioni di dischi necessari per creare il gruppo RAID e soddisfare i requisiti di capacità, è necessario disporre del numero minimo di dischi hot spare o di partizioni di dischi hot spare consigliato per l'aggregato:

• Per tutti gli aggregati flash, è necessario disporre di almeno un disco hot spare o di una partizione del disco.

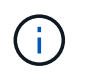

Per impostazione predefinita, AFF C190 non dispone di unità spare. Questa eccezione è completamente supportata.

- Per gli aggregati omogenei non flash, è necessario disporre di almeno due dischi hot spare o partizioni di dischi.
- Per i pool di storage SSD, è necessario disporre di almeno un disco hot spare per ogni coppia ha.
- Per gli aggregati Flash Pool, è necessario disporre di almeno due dischi di riserva per ogni coppia ha. Per ulteriori informazioni sui criteri RAID supportati per gli aggregati di Flash Pool, consultare la sezione ["Hardware Universe".](https://hwu.netapp.com)
- Per supportare l'utilizzo del Centro di manutenzione ed evitare problemi causati da guasti a più dischi simultanei, è necessario disporre di un minimo di quattro hot spare nei carrier multi-disco.

### **Informazioni correlate**

["NetApp Hardware Universe"](https://hwu.netapp.com)

["Report tecnico di NetApp 3838: Guida alla configurazione del sottosistema di storage"](http://www.netapp.com/us/media/tr-3838.pdf)

## <span id="page-7-0"></span>**Decidere quale metodo utilizzare per creare Tier locali (aggregati)**

Sebbene ONTAP fornisca consigli sulle Best practice per l'aggiunta automatica di Tier locali (creazione di aggregati con provisioning automatico), è necessario determinare se le configurazioni consigliate sono supportate nel proprio ambiente. In caso contrario, è necessario prendere decisioni in merito alla policy RAID e alla configurazione del disco, quindi creare manualmente i Tier locali.

Quando viene creato automaticamente un Tier locale, ONTAP analizza i dischi spare disponibili nel cluster e genera un consiglio su come utilizzare i dischi spare per aggiungere Tier locali in base alle Best practice. ONTAP visualizza le configurazioni consigliate. È possibile accettare i consigli o aggiungere manualmente i Tier locali.

### **Prima di poter accettare le raccomandazioni ONTAP**

In presenza di una delle seguenti condizioni di disco, è necessario affrontarle prima di accettare le raccomandazioni di ONTAP:

- Dischi mancanti
- Fluttuazione nei numeri dei dischi spare
- Dischi non assegnati
- Parti di ricambio non azzerate
- Dischi sottoposti a test di manutenzione

Il storage aggregate auto-provision la pagina man contiene ulteriori informazioni su questi requisiti.

### **Quando è necessario utilizzare il metodo manuale**

In molti casi, il layout consigliato del Tier locale sarà ottimale per il tuo ambiente. Tuttavia, se nel cluster è in esecuzione ONTAP 9.1 o versioni precedenti o se l'ambiente include le seguenti configurazioni, è necessario creare il Tier locale utilizzando il metodo manuale.

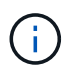

A partire da ONTAP 9.11.1, è possibile aggiungere manualmente i Tier locali con Gestore di sistema.

- Aggregati che utilizzano LUN di array di terze parti
- Dischi virtuali con Cloud Volumes ONTAP o ONTAP Select
- Sistema MetroCluster
- SyncMirror
- Dischi MSATA
- Tier FlashPool (aggregati)
- Al nodo sono collegati diversi tipi o dimensioni di dischi

### **Selezionare il metodo per creare Tier locali (aggregati)**

Scegliere il metodo da utilizzare:

- ["Aggiungere \(creare\) livelli locali \(aggregati\) automaticamente"](#page-8-0)
- ["Aggiungere \(creare\) Tier locali \(aggregati\) manualmente"](#page-11-0)

### **Informazioni correlate**

["Comandi di ONTAP 9"](http://docs.netapp.com/ontap-9/topic/com.netapp.doc.dot-cm-cmpr/GUID-5CB10C70-AC11-41C0-8C16-B4D0DF916E9B.html)

### <span id="page-8-0"></span>**Aggiunta automatica di Tier locali (creazione di aggregati con provisioning automatico)**

Se il consiglio delle Best practice fornito da ONTAP per l'aggiunta automatica di un Tier locale (creazione di un aggregato con provisioning automatico) è appropriato nel tuo ambiente, puoi accettare il consiglio e lasciare che ONTAP aggiunga il Tier locale.

### **Prima di iniziare**

I dischi devono essere di proprietà di un nodo prima di poter essere utilizzati in un Tier locale (aggregato). Se il cluster non è configurato per l'utilizzo dell'assegnazione automatica della proprietà del disco, è necessario ["assegnare la proprietà manualmente".](https://docs.netapp.com/it-it/ontap/disks-aggregates/manual-assign-disks-ownership-prep-task.html)

### **System Manager**

**Fasi**

- 1. In System Manager, fare clic su **Storage > Tier**.
- 2. Nella pagina **Tier**, fare clic su  $\frac{1}{2}$  Add Local Tier per creare un nuovo tier locale:

La pagina **Add Local Tier** mostra il numero consigliato di Tier locali che possono essere creati sui nodi e lo storage utilizzabile disponibile.

3. Fare clic su **Recommended details** (Dettagli consigliati) per visualizzare la configurazione consigliata da System Manager.

System Manager visualizza le seguenti informazioni a partire da ONTAP 9.8:

- **Nome livello locale** (è possibile modificare il nome del livello locale che inizia con ONTAP 9.10.1)
- **Nome nodo**
- **Dimensione utilizzabile**
- **Tipo di storage**

A partire da ONTAP 9.10.1, vengono visualizzate ulteriori informazioni:

- **Dischi**: Indica il numero, la dimensione e il tipo dei dischi
- **Layout**: Mostra il layout del gruppo RAID, inclusi i dischi di parità o dati e gli slot non utilizzati.
- **Dischi di riserva**: Indica il nome del nodo, il numero e la dimensione dei dischi di riserva e il tipo di storage.
- 4. Eseguire una delle seguenti operazioni:

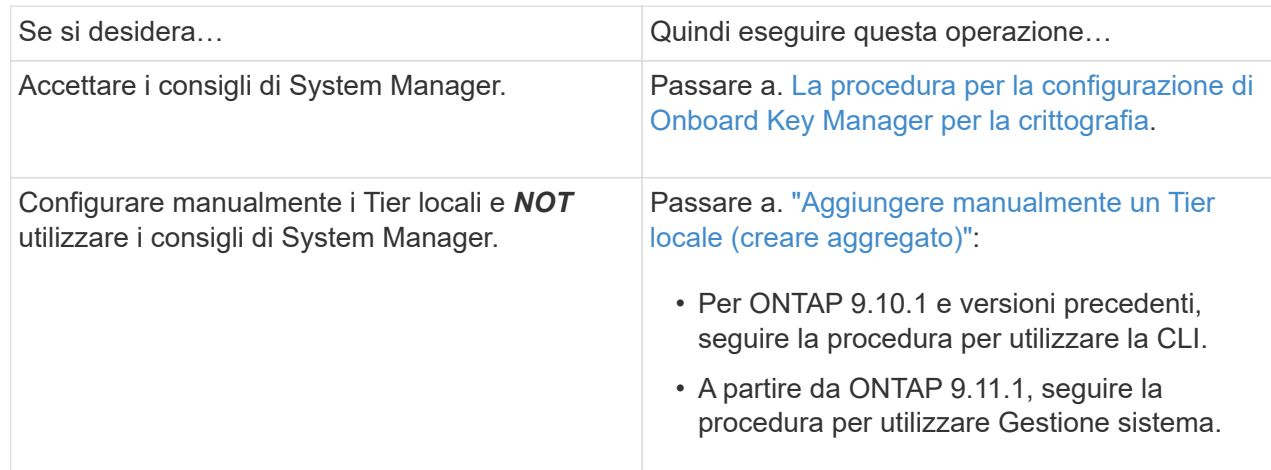

- 5. (opzionale): Se è stato installato Onboard Key Manager, è possibile configurarlo per la crittografia. Selezionare la casella di controllo **Configura Onboard Key Manager per la crittografia**.
	- a. Inserire una passphrase.
	- b. Immettere nuovamente la passphrase per confermarla.
	- c. Salvare la passphrase per utilizzarla in futuro in caso di ripristino del sistema.
	- d. Eseguire il backup del database delle chiavi per un utilizzo futuro.
- 6. Fare clic su **Save** (Salva) per creare il Tier locale e aggiungerlo alla soluzione di storage.

### **CLI**

Viene eseguito il storage aggregate auto-provision comando per generare consigli di layout aggregati. È quindi possibile creare aggregati dopo aver esaminato e approvato i consigli di ONTAP.

### **Di cosa hai bisogno**

ONTAP 9.2 o versione successiva deve essere in esecuzione sul cluster.

### **A proposito di questa attività**

Il riepilogo predefinito generato con storage aggregate auto-provision il comando elenca gli aggregati consigliati da creare, inclusi i nomi e le dimensioni utilizzabili. È possibile visualizzare l'elenco e determinare se si desidera creare gli aggregati consigliati quando richiesto.

È inoltre possibile visualizzare un riepilogo dettagliato utilizzando -verbose che visualizza i seguenti report:

- Riepilogo per nodo dei nuovi aggregati da creare, delle riserve rilevate e dei dischi e delle partizioni di riserva rimanenti dopo la creazione dell'aggregato
- Nuovi aggregati di dati da creare con il numero di dischi e partizioni da utilizzare
- Layout del gruppo RAID che mostra come verranno utilizzati i dischi e le partizioni spare nei nuovi aggregati di dati da creare
- Dettagli sui dischi e le partizioni spare rimanenti dopo la creazione dell'aggregato

Se si conosce il metodo di provisioning automatico e l'ambiente è stato preparato correttamente, è possibile utilizzare -skip-confirmation opzione per creare l'aggregato consigliato senza visualizzazione e conferma. Il storage aggregate auto-provision La sessione CLI non influisce sul comando -confirmations impostazione.

Il[storage aggregate auto-provision man page<sup>^</sup>] contiene ulteriori informazioni sui suggerimenti per il layout aggregato.

### **Fasi**

- 1. Eseguire storage aggregate auto-provision con le opzioni di visualizzazione desiderate.
	- Nessuna opzione: Visualizza il riepilogo standard
	- -verbose Opzione: Visualizza un riepilogo dettagliato
	- -skip-confirmation Opzione: Creazione di aggregati consigliati senza visualizzazione o conferma
- 2. Eseguire una delle seguenti operazioni:

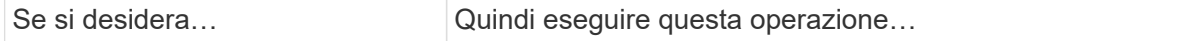

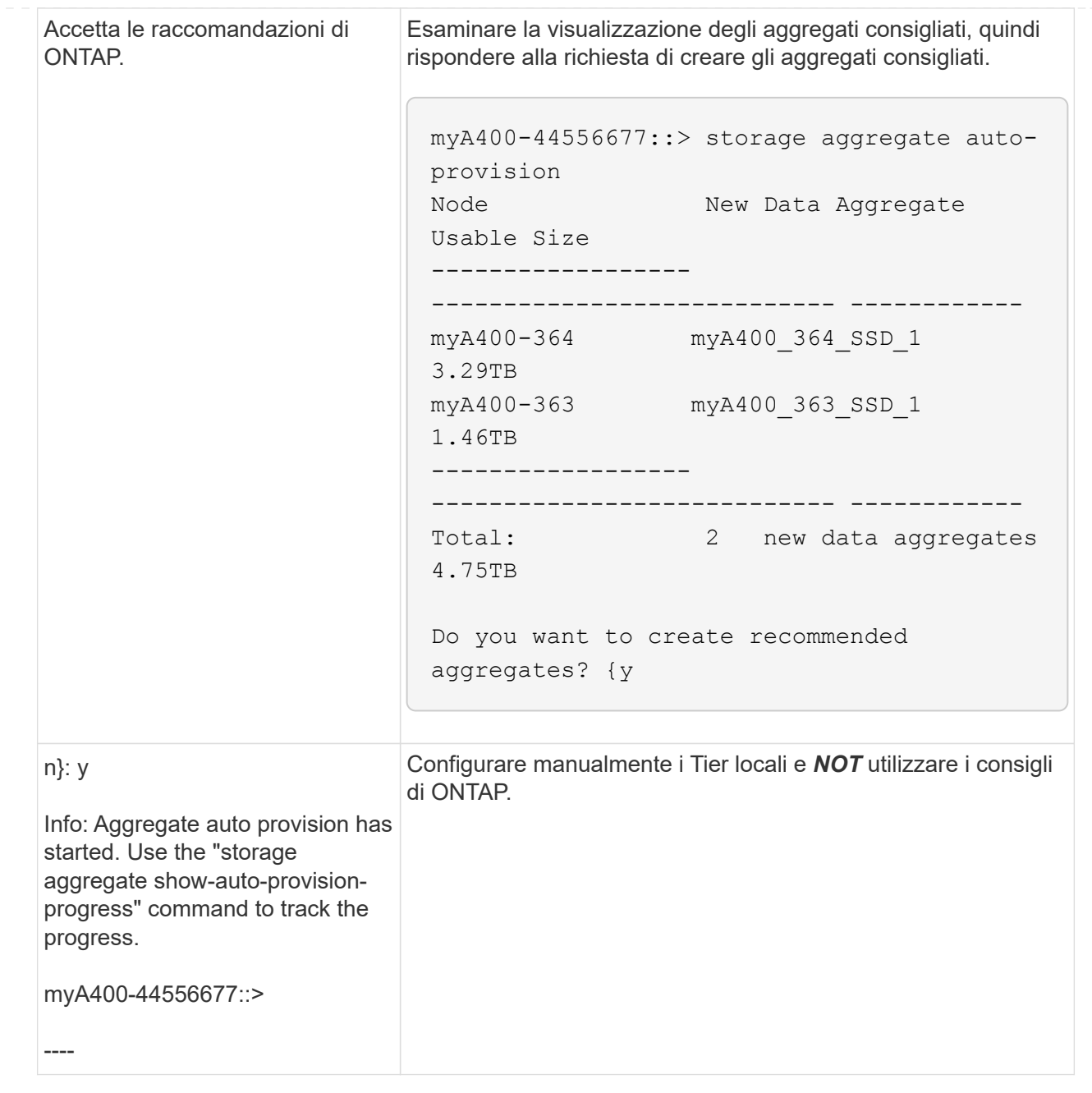

### **Informazioni correlate**

["Comandi di ONTAP 9"](http://docs.netapp.com/ontap-9/topic/com.netapp.doc.dot-cm-cmpr/GUID-5CB10C70-AC11-41C0-8C16-B4D0DF916E9B.html)

### <span id="page-11-0"></span>**Aggiungere manualmente i Tier locali (creare aggregati)**

Se non si desidera aggiungere un Tier locale (creare un aggregato) utilizzando le Best practice di ONTAP, è possibile eseguire il processo manualmente.

### **Prima di iniziare**

I dischi devono essere di proprietà di un nodo prima di poter essere utilizzati in un Tier locale (aggregato). Se il cluster non è configurato per l'utilizzo dell'assegnazione automatica della proprietà del disco, è necessario ["assegnare la proprietà manualmente".](https://docs.netapp.com/it-it/ontap/disks-aggregates/manual-assign-disks-ownership-prep-task.html)

### **System Manager**

A partire da ONTAP 9.11.1, se non si desidera utilizzare la configurazione consigliata da Gestore di sistema per creare un Tier locale, è possibile specificare la configurazione desiderata.

### **Fasi**

- 1. In System Manager, fare clic su **Storage > Tier**.
- 2. Nella pagina **Tier**, fare clic su Add Local Tier per creare un nuovo tier locale:

La pagina **Add Local Tier** mostra il numero consigliato di Tier locali che possono essere creati sui nodi e lo storage utilizzabile disponibile.

3. Quando System Manager visualizza le raccomandazioni relative allo storage per il Tier locale, fare clic su **Switch to Manual Local Tier Creation** (passa alla creazione manuale del Tier locale) nella sezione **Spare Disks**.

La pagina **Add Local Tier** (Aggiungi livello locale) visualizza i campi utilizzati per configurare il livello locale.

- 4. Nella prima sezione della pagina **Add Local Tier** (Aggiungi livello locale), completare quanto segue:
	- a. Immettere il nome del Tier locale.
	- b. (Facoltativo): Selezionare la casella di controllo **Mirror this local Tier** (Esegui mirroring del livello locale) se si desidera eseguire il mirroring del livello locale.
	- c. Selezionare un tipo di disco.
	- d. Selezionare il numero di dischi.
- 5. Nella sezione **Configurazione RAID**, completare quanto segue:
	- a. Selezionare il tipo di RAID.
	- b. Selezionare la dimensione del gruppo RAID.
	- c. Fare clic su RAID allocation (allocazione RAID) per visualizzare la modalità di allocazione dei dischi nel gruppo.
- 6. (Facoltativo): Se Onboard Key Manager è stato installato, è possibile configurarlo per la crittografia nella sezione **Encryption** della pagina. Selezionare la casella di controllo **Configura Onboard Key Manager per la crittografia**.
	- a. Inserire una passphrase.
	- b. Immettere nuovamente la passphrase per confermarla.
	- c. Salvare la passphrase per utilizzarla in futuro in caso di ripristino del sistema.
	- d. Eseguire il backup del database delle chiavi per un utilizzo futuro.
- 7. Fare clic su **Save** (Salva) per creare il Tier locale e aggiungerlo alla soluzione di storage.

### **CLI**

Prima di creare gli aggregati manualmente, è necessario rivedere le opzioni di configurazione del disco e simulare la creazione.

A questo punto, è possibile eseguire il storage aggregate create controllare e verificare i risultati.

### **Di cosa hai bisogno**

È necessario determinare il numero di dischi e il numero di dischi hot spare necessari nell'aggregato.

### **A proposito di questa attività**

Se la partizione root-data-data è attivata e si dispone di 24 unità a stato solido (SSD) o meno nella configurazione, si consiglia di assegnare le partizioni dei dati a nodi diversi.

La procedura per la creazione di aggregati su sistemi con partizione dei dati root e partizione dei dati root abilitata è la stessa della procedura per la creazione di aggregati su sistemi che utilizzano dischi non partizionati. Se la partizione dei dati root è abilitata sul sistema, utilizzare il numero di partizioni del disco per -diskcount opzione. Per la partizione root-data-data, il -diskcount l'opzione specifica il numero di dischi da utilizzare.

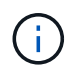

Quando si creano più aggregati per l'utilizzo con FlexGroups, gli aggregati devono avere dimensioni il più possibile vicine.

Il storage aggregate create la pagina man contiene ulteriori informazioni sulle opzioni e sui requisiti di creazione degli aggregati.

#### **Fasi**

1. Visualizzare l'elenco delle partizioni dei dischi di riserva per verificare di disporre di una quantità sufficiente per creare l'aggregato:

storage aggregate show-spare-disks -original-owner *node\_name*

Le partizioni dei dati sono visualizzate in Local Data Usable. Non è possibile utilizzare una partizione root come spare.

2. Simulare la creazione dell'aggregato:

```
storage aggregate create -aggregate aggregate_name -node node_name
-raidtype raid_dp -diskcount number_of_disks_or_partitions -simulate true
```
- 3. Se dal comando simulato vengono visualizzate delle avvertenze, regolare il comando e ripetere la simulazione.
- 4. Creare l'aggregato:

storage aggregate create -aggregate *aggr\_name* -node *node\_name* -raidtype raid\_dp -diskcount *number\_of\_disks\_or\_partitions*

5. Visualizzare l'aggregato per verificare che sia stato creato:

storage aggregate show-status *aggregate\_name*

#### **Informazioni correlate**

["Comandi di ONTAP 9"](http://docs.netapp.com/ontap-9/topic/com.netapp.doc.dot-cm-cmpr/GUID-5CB10C70-AC11-41C0-8C16-B4D0DF916E9B.html)

### **Informazioni sul copyright**

Copyright © 2024 NetApp, Inc. Tutti i diritti riservati. Stampato negli Stati Uniti d'America. Nessuna porzione di questo documento soggetta a copyright può essere riprodotta in qualsiasi formato o mezzo (grafico, elettronico o meccanico, inclusi fotocopie, registrazione, nastri o storage in un sistema elettronico) senza previo consenso scritto da parte del detentore del copyright.

Il software derivato dal materiale sottoposto a copyright di NetApp è soggetto alla seguente licenza e dichiarazione di non responsabilità:

IL PRESENTE SOFTWARE VIENE FORNITO DA NETAPP "COSÌ COM'È" E SENZA QUALSIVOGLIA TIPO DI GARANZIA IMPLICITA O ESPRESSA FRA CUI, A TITOLO ESEMPLIFICATIVO E NON ESAUSTIVO, GARANZIE IMPLICITE DI COMMERCIABILITÀ E IDONEITÀ PER UNO SCOPO SPECIFICO, CHE VENGONO DECLINATE DAL PRESENTE DOCUMENTO. NETAPP NON VERRÀ CONSIDERATA RESPONSABILE IN ALCUN CASO PER QUALSIVOGLIA DANNO DIRETTO, INDIRETTO, ACCIDENTALE, SPECIALE, ESEMPLARE E CONSEQUENZIALE (COMPRESI, A TITOLO ESEMPLIFICATIVO E NON ESAUSTIVO, PROCUREMENT O SOSTITUZIONE DI MERCI O SERVIZI, IMPOSSIBILITÀ DI UTILIZZO O PERDITA DI DATI O PROFITTI OPPURE INTERRUZIONE DELL'ATTIVITÀ AZIENDALE) CAUSATO IN QUALSIVOGLIA MODO O IN RELAZIONE A QUALUNQUE TEORIA DI RESPONSABILITÀ, SIA ESSA CONTRATTUALE, RIGOROSA O DOVUTA A INSOLVENZA (COMPRESA LA NEGLIGENZA O ALTRO) INSORTA IN QUALSIASI MODO ATTRAVERSO L'UTILIZZO DEL PRESENTE SOFTWARE ANCHE IN PRESENZA DI UN PREAVVISO CIRCA L'EVENTUALITÀ DI QUESTO TIPO DI DANNI.

NetApp si riserva il diritto di modificare in qualsiasi momento qualunque prodotto descritto nel presente documento senza fornire alcun preavviso. NetApp non si assume alcuna responsabilità circa l'utilizzo dei prodotti o materiali descritti nel presente documento, con l'eccezione di quanto concordato espressamente e per iscritto da NetApp. L'utilizzo o l'acquisto del presente prodotto non comporta il rilascio di una licenza nell'ambito di un qualche diritto di brevetto, marchio commerciale o altro diritto di proprietà intellettuale di NetApp.

Il prodotto descritto in questa guida può essere protetto da uno o più brevetti degli Stati Uniti, esteri o in attesa di approvazione.

LEGENDA PER I DIRITTI SOTTOPOSTI A LIMITAZIONE: l'utilizzo, la duplicazione o la divulgazione da parte degli enti governativi sono soggetti alle limitazioni indicate nel sottoparagrafo (b)(3) della clausola Rights in Technical Data and Computer Software del DFARS 252.227-7013 (FEB 2014) e FAR 52.227-19 (DIC 2007).

I dati contenuti nel presente documento riguardano un articolo commerciale (secondo la definizione data in FAR 2.101) e sono di proprietà di NetApp, Inc. Tutti i dati tecnici e il software NetApp forniti secondo i termini del presente Contratto sono articoli aventi natura commerciale, sviluppati con finanziamenti esclusivamente privati. Il governo statunitense ha una licenza irrevocabile limitata, non esclusiva, non trasferibile, non cedibile, mondiale, per l'utilizzo dei Dati esclusivamente in connessione con e a supporto di un contratto governativo statunitense in base al quale i Dati sono distribuiti. Con la sola esclusione di quanto indicato nel presente documento, i Dati non possono essere utilizzati, divulgati, riprodotti, modificati, visualizzati o mostrati senza la previa approvazione scritta di NetApp, Inc. I diritti di licenza del governo degli Stati Uniti per il Dipartimento della Difesa sono limitati ai diritti identificati nella clausola DFARS 252.227-7015(b) (FEB 2014).

### **Informazioni sul marchio commerciale**

NETAPP, il logo NETAPP e i marchi elencati alla pagina<http://www.netapp.com/TM> sono marchi di NetApp, Inc. Gli altri nomi di aziende e prodotti potrebbero essere marchi dei rispettivi proprietari.